## **Conference Registration Sample**

Jin Park March 1, 2004

## Site Map

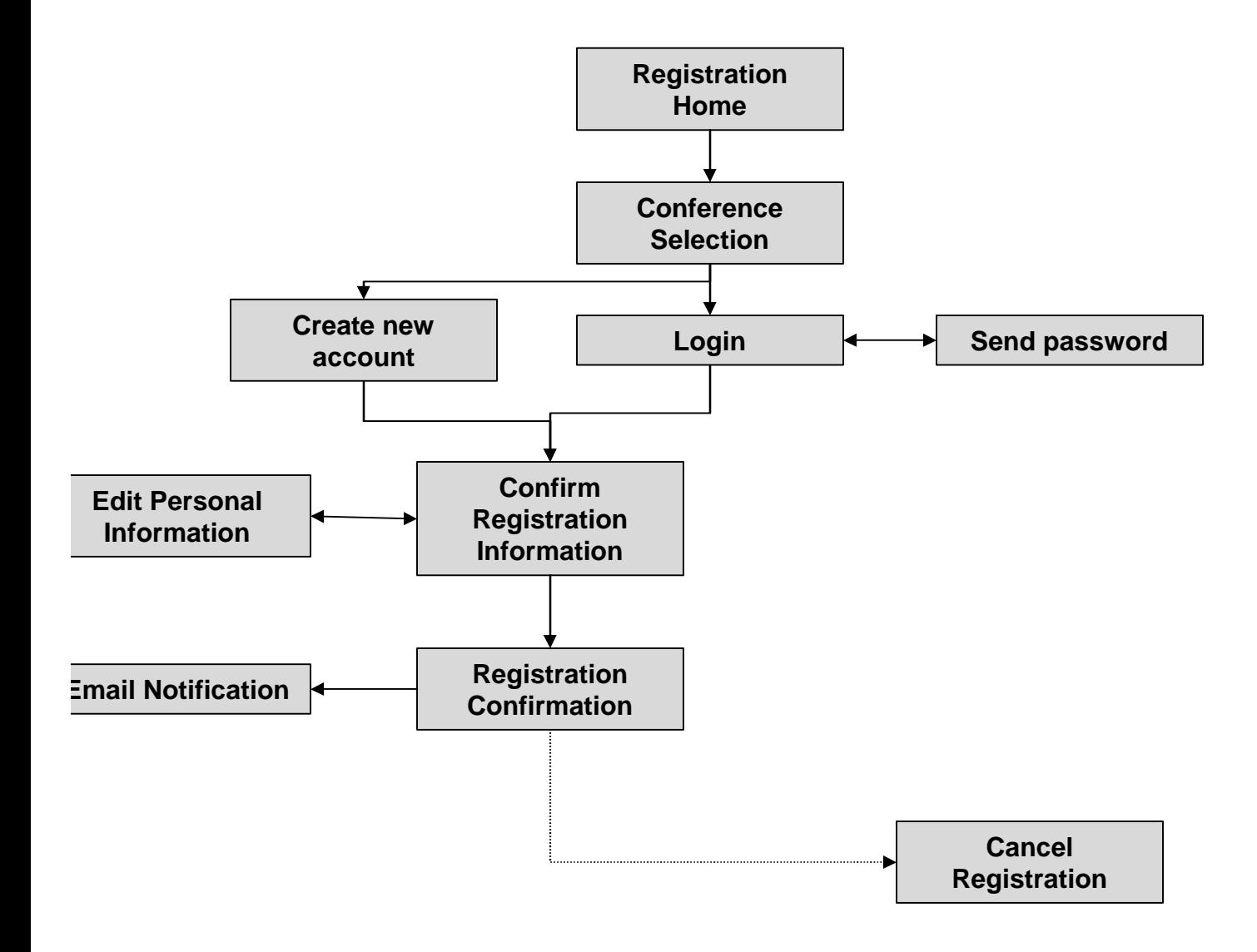

## **Registration Home**

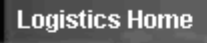

- $-LGM$
- LGMF
- Avionics
- · Conference
- $F 16$
- $F 15$
- $A 10$
- · Admin

#### ANG Homepage

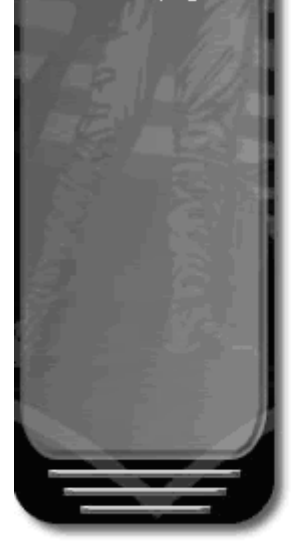

Air National Guard Maintenance Group **Commanders Conference TIR NATIONAL GUARD** 

### General Information and Registration

- General Information
- Agenda & Slides
- Registration
- Attendees
- Map with parking
- · Hotel accomodations
- Hotel reservations

### **Previous Conference Information**

- Conference Briefings and Documentation (May '03)
- Action Items Status (May '03)
- Equipment Charter 2003 (June '03)
- Manpower Charter 2003 (June '03)

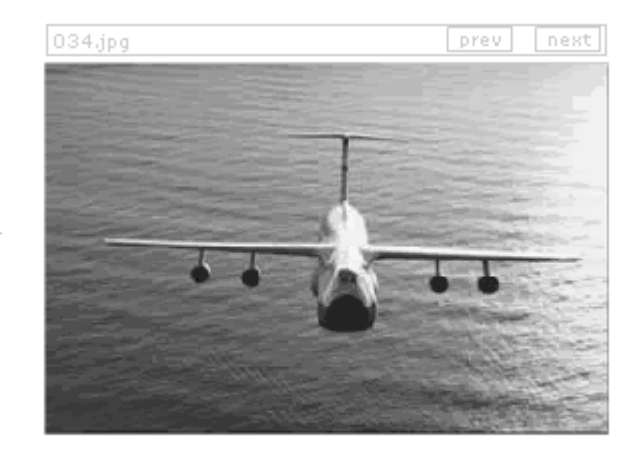

hide slideshow

play

## **Conference Selection**

**Conference Registration** 

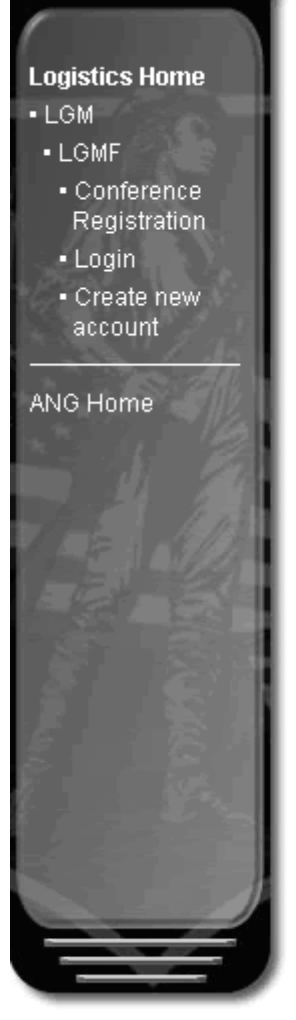

Step 1: Select a conference to register for:

Air National Guard Maintenance  $\circ$ **Group Commanders Conference** Marriott - Crystal City, VA (March 23, 2004 - March 25, 2004)

» view registered attendees

select conference

#### **Conference Registration** in 3 Simple Steps

- 1. To register for a conference, select one of the available conferences.
- 2. Provide your personal information by creating a new account or logging in, if you've registered before.
- 3. Confirm your personal information and the conference you are registering for.

# Login

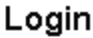

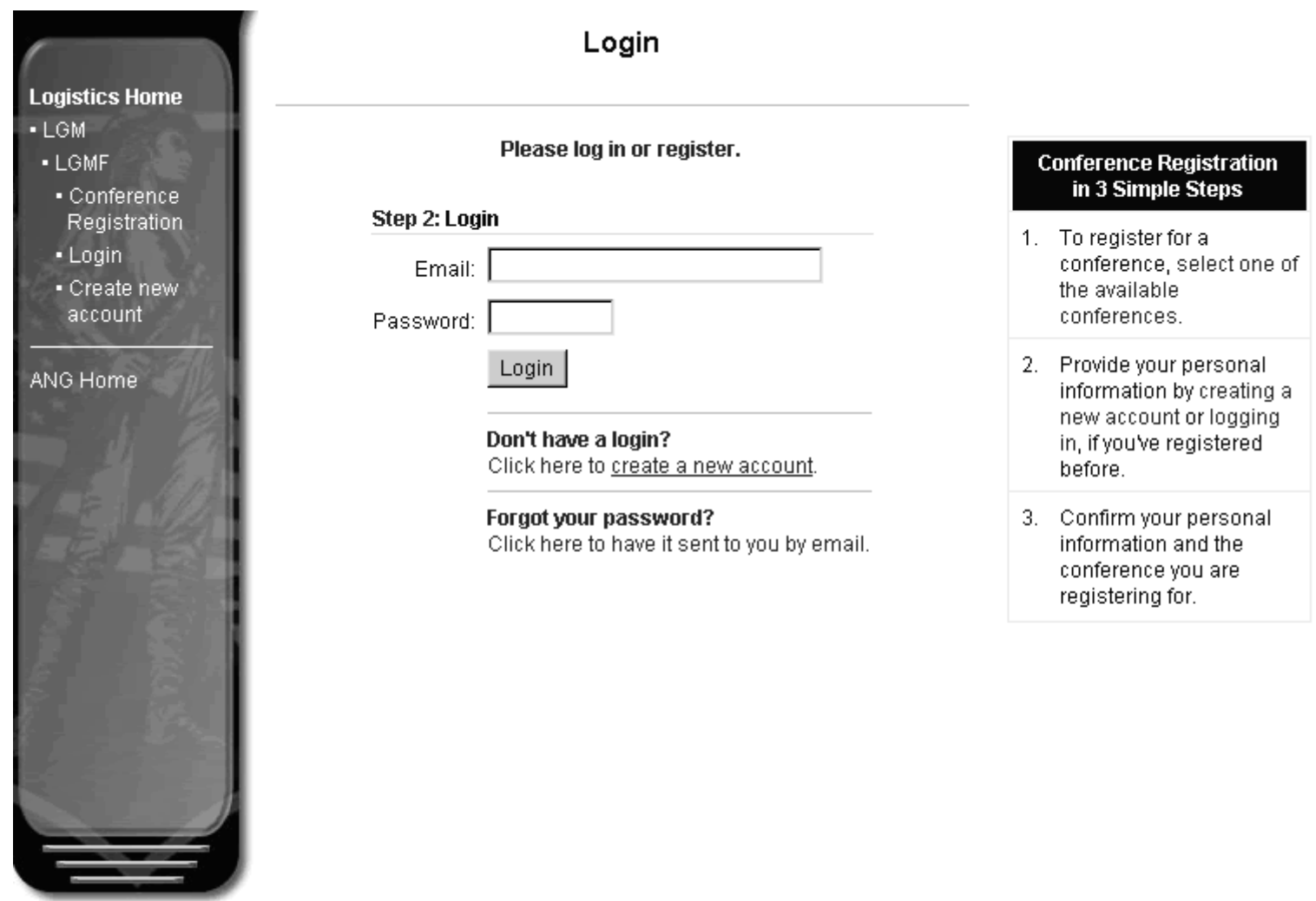

## Create new account

Create a New Account

\_\_

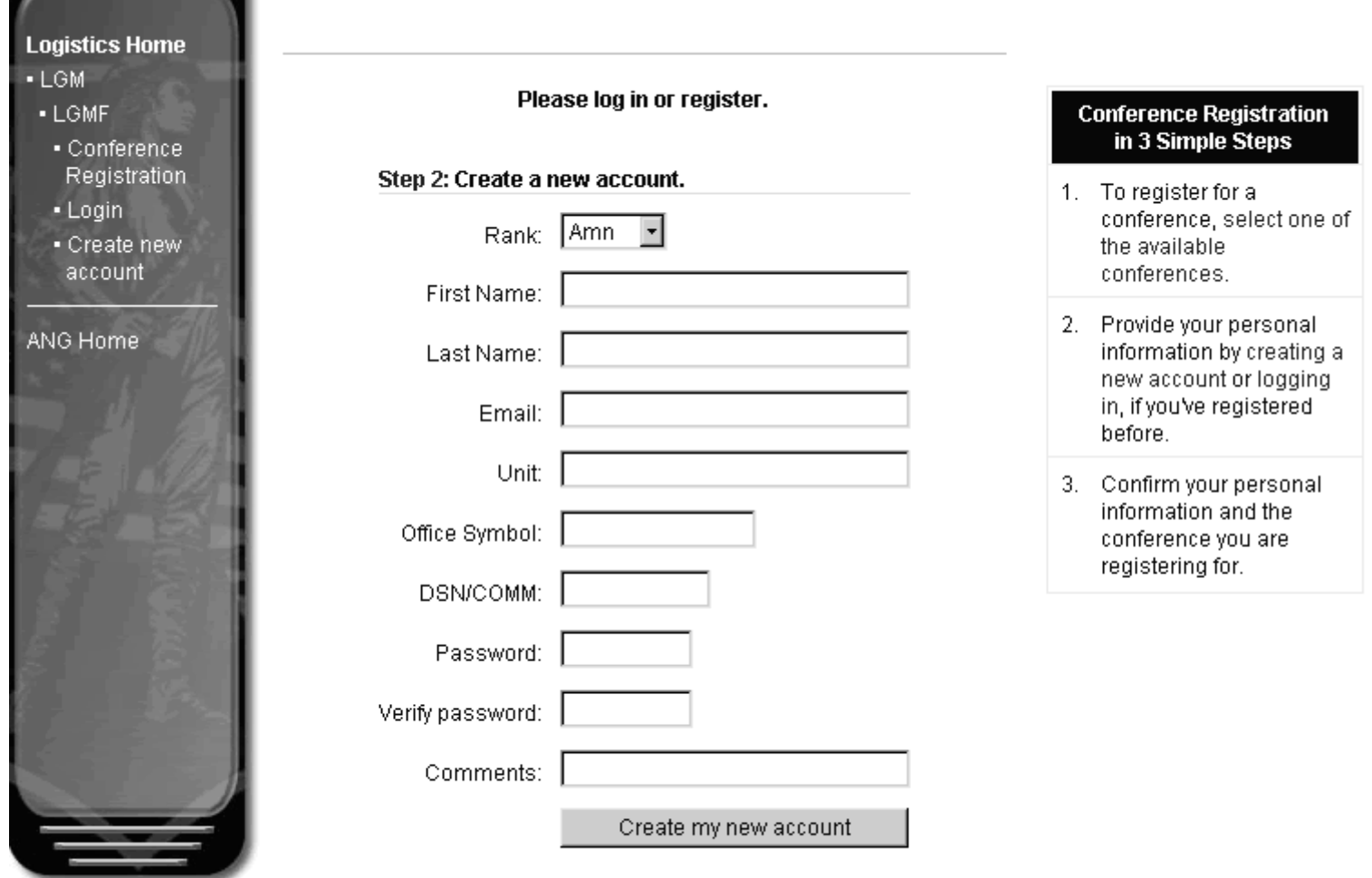

# Send password

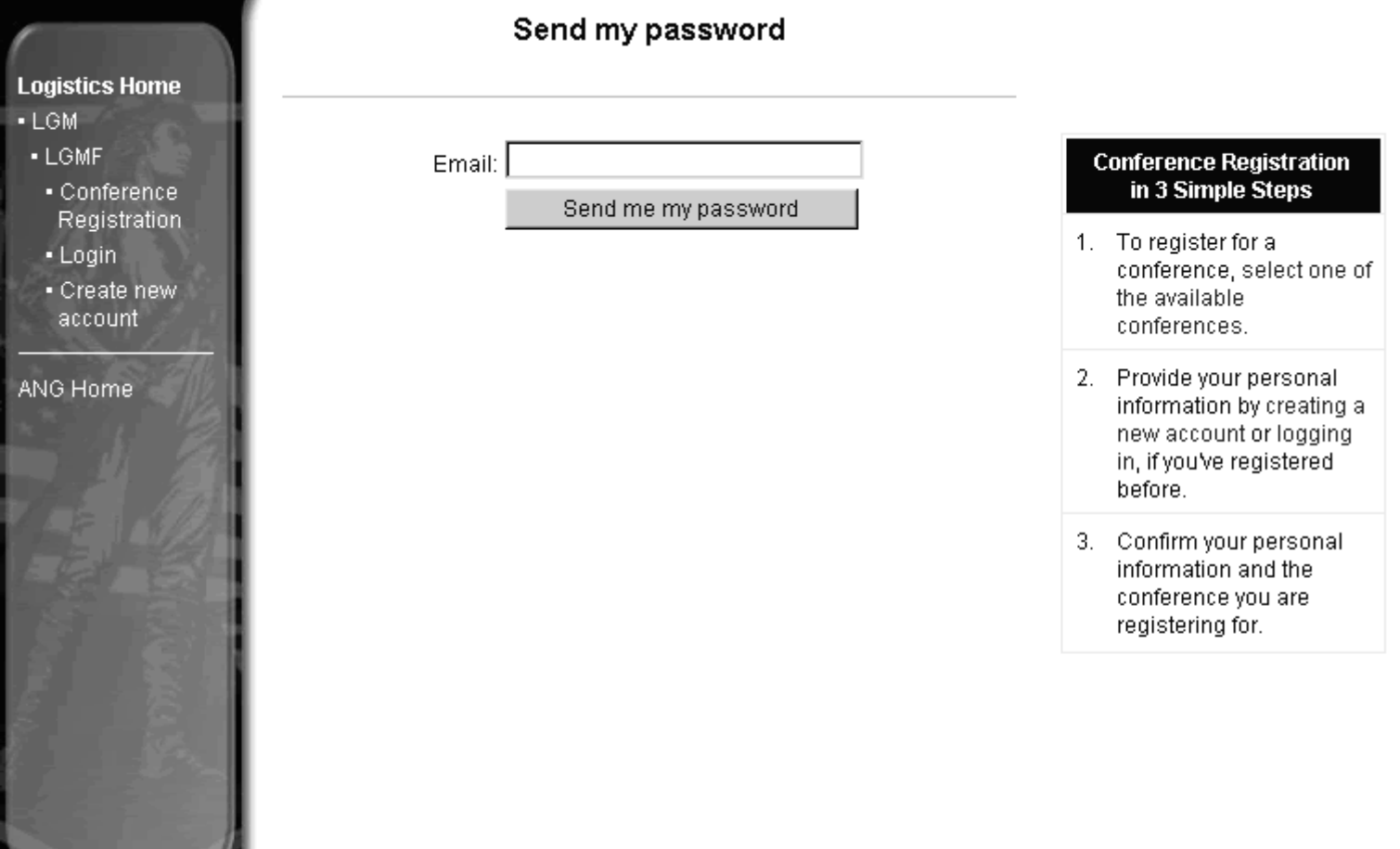

 $\equiv$ 

## **Confirm Registration Information**

**Confirm Registration Information** 

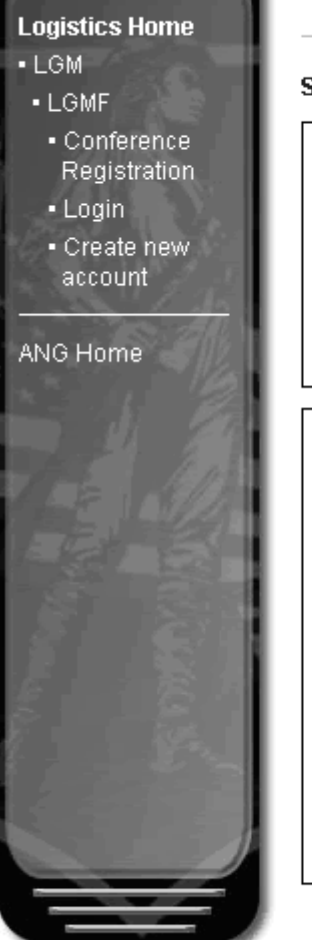

### Step 3: Confirm conference and personal information

Step 3.1: Verify Conference Information

Married Condar City VA May 21, 2004 to May 25, 2004

### » Select a different conference

Step 3.2: Verify Personal Information

Name: Mr. Jin Park

Office Symbol: ANG

DSN/COMM: 836-8548

Comments:

- » Edit my information. Click here to change your information.
- » This is not my information. Click here to create your own profile or login as a different person.

All Information is correct

### **Conference Registration** in 3 Simple Steps

1. To register for a conference, select one of the available conferences.

- 2. Provide your personal information by creating a new account or logging in, if you've registered before.
- 3. Confirm your personal information and the conference you are registering for.

### Edit Personal Information

**Edit Personal Information** 

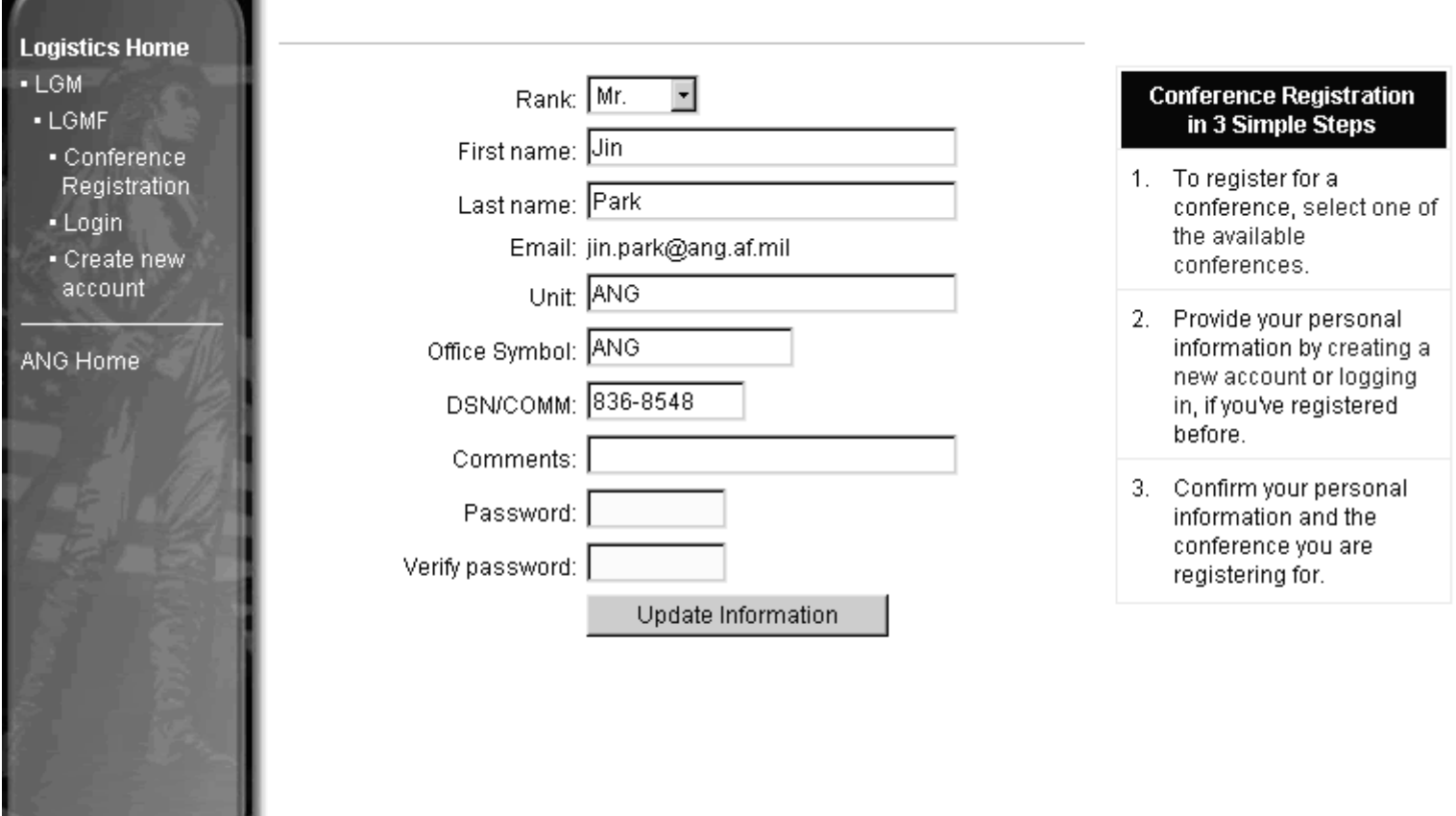

 $\frac{1}{\sqrt{2}}$ 

## **Registration Confirmation**

**Registration Confirmed** 

### **Logistics Home**  $-LGM$

- $-LGMF$
- · Conference
- Registration
- Login
- · Create new account

#### ANG Home

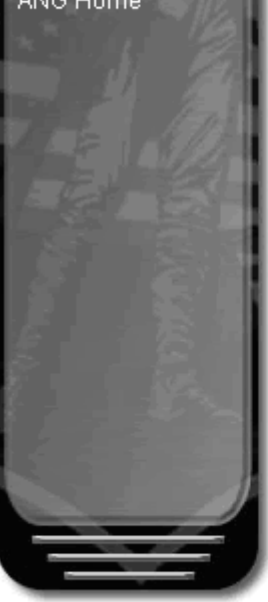

### You are now registered!

Conference Information

#### Bill Walland Guard Majolimance Group Communities Conference. Marriott-Crestar City, UK May 23, 2008 to May 25, 2004

#### Personal Information

Name: Mr. Jin Park Office Symbol: ANG DSN/COMM: 836-8548 Comments:

Cancel Registration

#### Return to Conference home page.

#### **Conference Registration** in 3 Simple Steps

1. To register for a conference, select one of the available conferences.

- 2. Provide your personal information by creating a new account or logging in, if you've registered before.
- 3. Confirm your personal information and the conference you are registering for.

See who else is attending this conference

## Email Notification

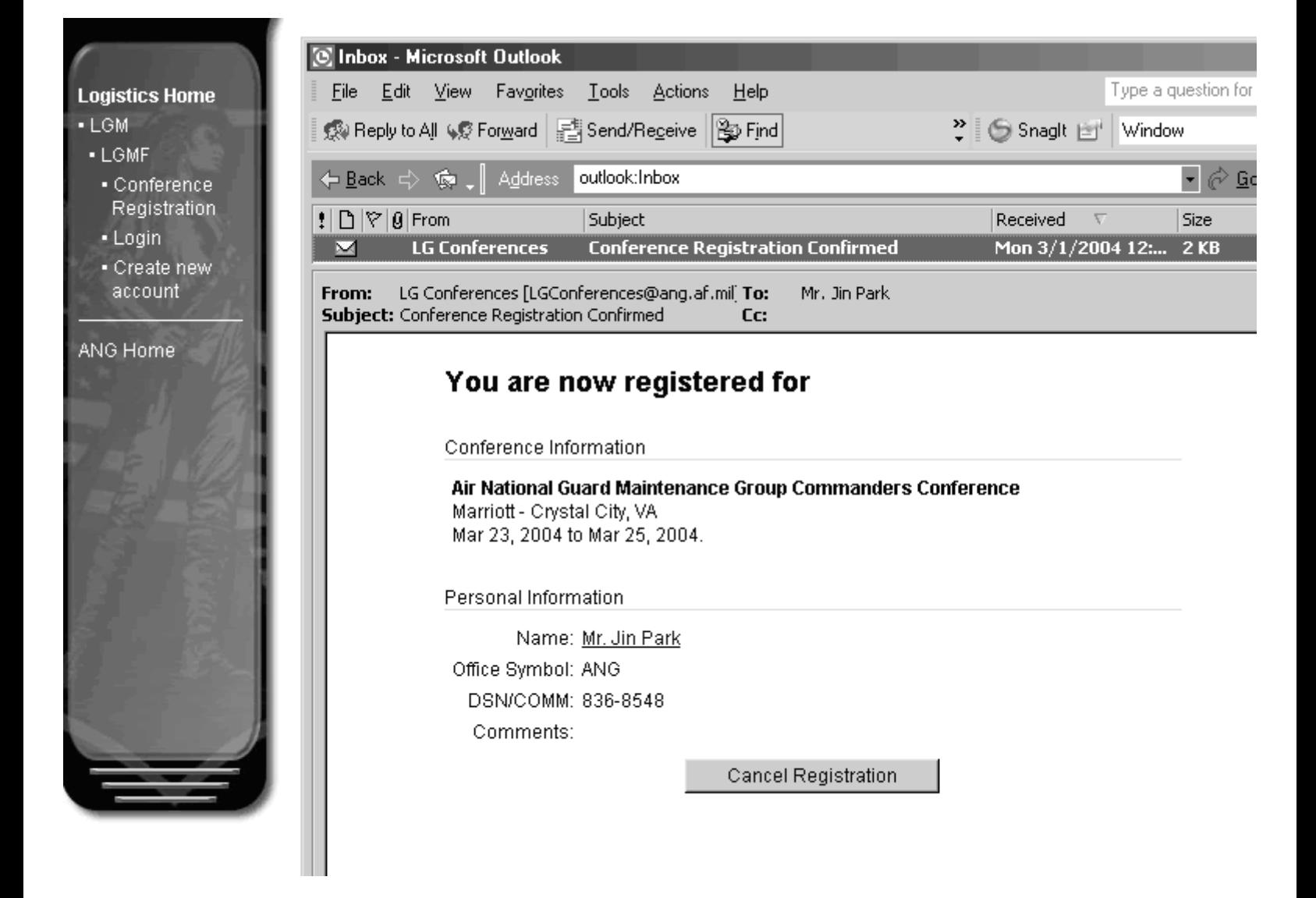

# Cancel Registration

**Registration Confirmed** 

**Logistics Home** 

· Conference

 $-Login$ · Create nev account

ANG Home

 $-LGM$ - LGMF

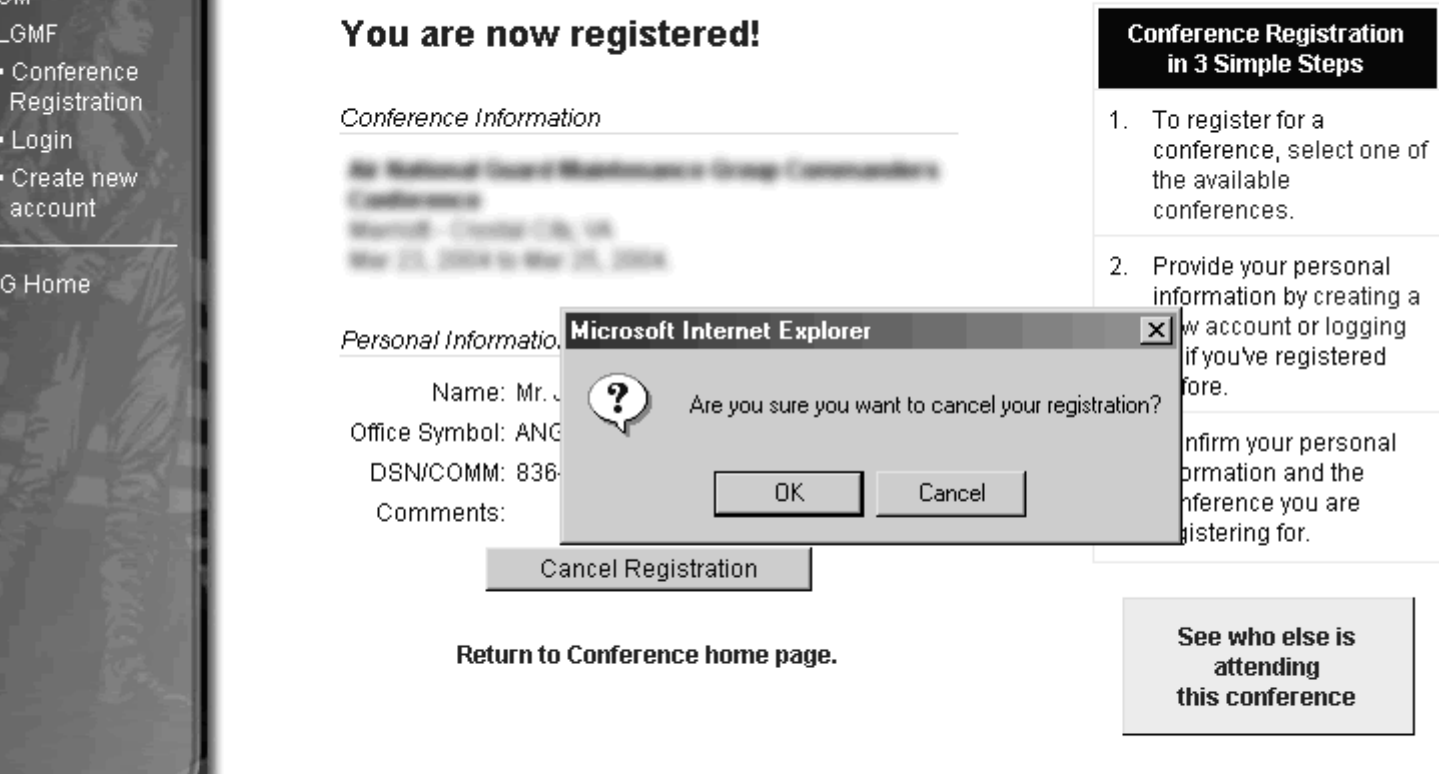

## Cancel Registration

### **Cancel Reservation**

Your reservation has been cancelled. Register for another conference.

Thank you

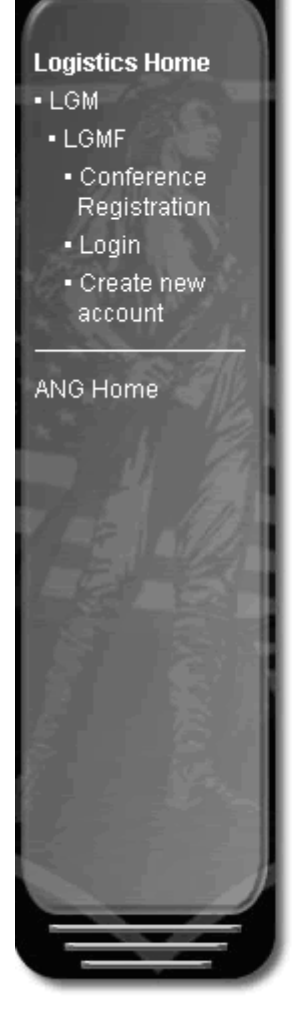

## Database design

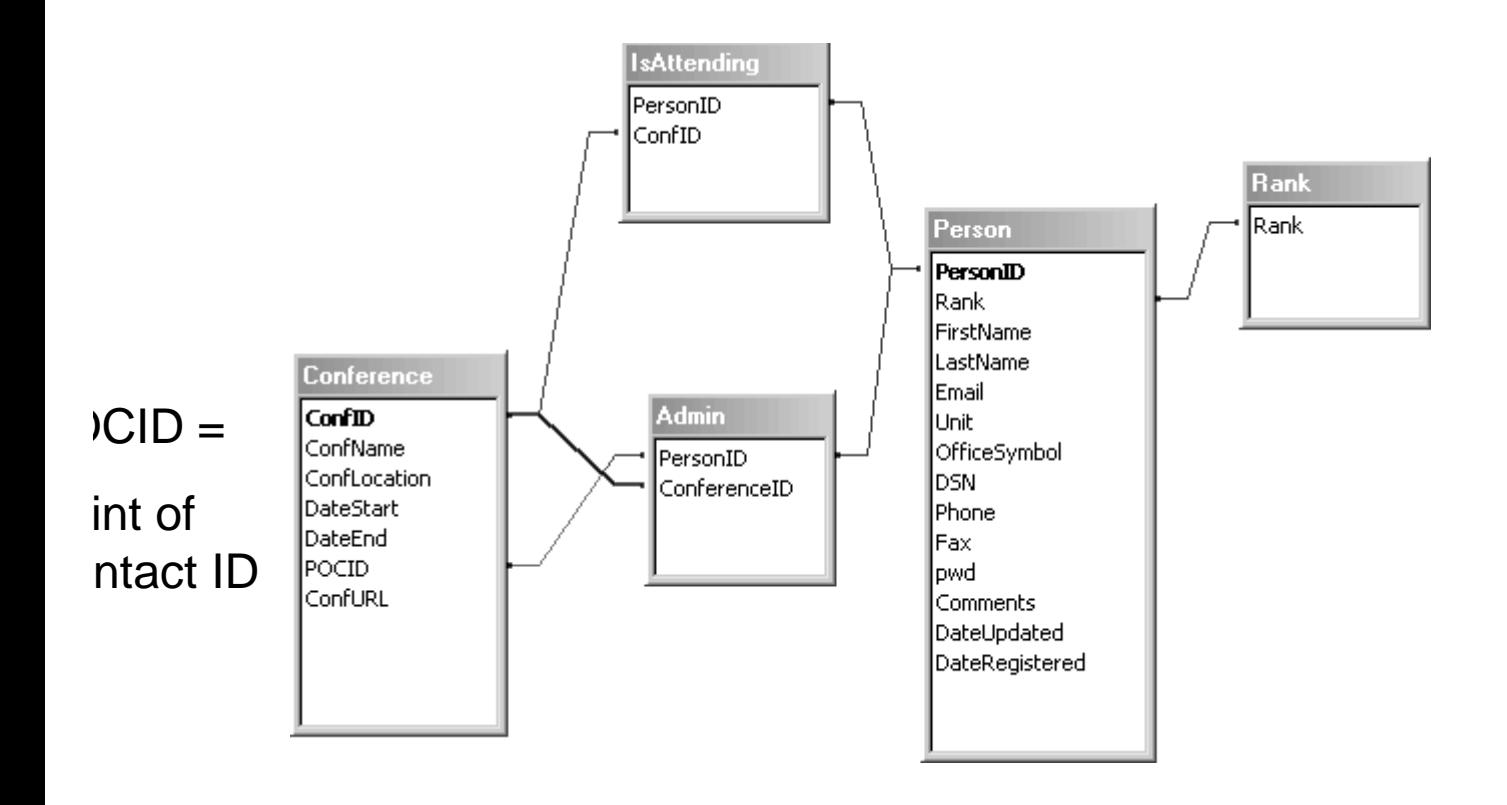